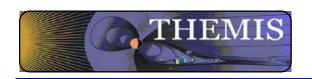

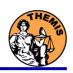

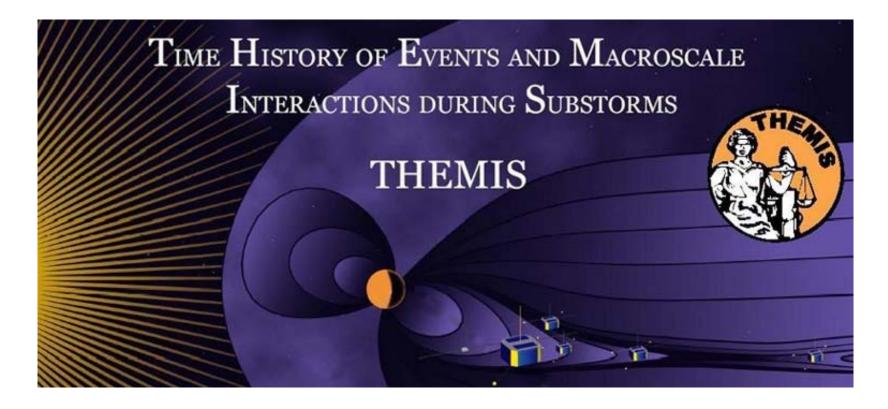

# Science Software – v8.00 Training

GEM – San Francisco, CA

December 2013

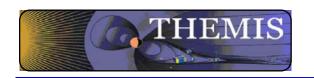

## What's new in TDAS?

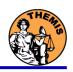

- New code for particle product generation.
- Updated SST calibrations better dead layer corrections
- Beta code to generate combined ESA & SST particle products.
- SST L2 CDFs planned to be available before TDAS 9.
- SPEDAS GUI API: ERG & IUGONET plugins
- Improved GUI support for loading geomagnetic and solar indices data
- Updated command line and GUI support for GOES 08-15 magnetometer, particle and Xray data
- Added support for loading netCDF files into tplot
- TDAS now serves data from over 125 ground based magnetometers
- New capability to download data sets from CDA web

#### This presentation can be found at:

http://themis.ssl.berkeley.edu/themisftp/3 Ground Systems/3.2 Science Operations/Science Operations Documents/Science Software Data Analysis Presentations/

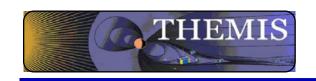

# **THEMIS Data Analysis Software**

Organization Contributors

**UC Berkeley** D Larson, H Frey, J Bonnell, J McFadden, A Keiling

J McTiernan, B Sadeghi, N Hatzigeorgiu, J Lewis

UCLA V Angelopoulos, P Cruce, C Russell, H Leinweber,

A Flores, K Ramer, B Kerr, M Feuerstein, L Philpott,

**E** Grimes

SP Systems K Bromund

APL H Korth

NASA/GSFC V Kondratovich

MPE E Georgescu

TUBS U Auster

CETP P Robert, O LeContel

Calgary B Jackel, E Donovan

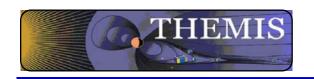

## Status Report

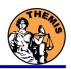

#### V7.01 Science Software/Data Status Report

General Loads, introduces and calibrates all L1 quantities, all instruments

Loads calibrated L2 quantities

STATE L1 STATE available since launch, V03 STATE (improved attitude and spin phase corrections)

• FGM L1, L2 data available since early March 2007

FIT / FFT / FBK - L1, L2 data available since early March 2007

SCM L1 data available since early March 2007

L2 frequency spectrograms (FBK) available now

L2 SCM available since May 2010

EFI All L1 data available from TH-C since May 2007, TH-D,E since Jun 7

L2 EFI now available 2011

ESA No L1 data, only L0 data – however, read-in is transparent to user

All data available since ESA turn-on, i.e., mid-March

L2 omnidirectional energy spectrograms, ground moments available now.

MOM On-board moments available from August 2007 on. L2 moments (from ESA only) available.

SST L1 data available since SST turn-on, mid-March

L2 omnidirectional energy spectrograms available now

ASI L1 thumbnail images from 21 stations available.

L1 full-resolution images available up to April 2011

Mosaics, movies for full mission

GMAG L2 CDF files with ground magnetometer data from THEMIS and

#### Other Missions

GOES – High-resolution (0.5s) magnetometer data from GOES 10, 11 and 12 satellites from September 2007–December 2008 for each satellite.

ACE - The ACE data consists of magnetometer values in GSM coordinates with one minute averages and Solar Wind Electron Proton Alpha Monitor data

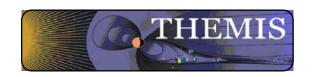

# **Space Based Instruments**

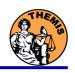

#### FIELDS INSTRUMENTS:

EFI - Electric Field Instruments

FGM - Flux Gate Magnetometer

SCM - Search Coil

Magnetometers

#### **PARTICLE INSTRUMENTS:**

ESA - Electrostatic Analyzer

SST - Solid State Telescope

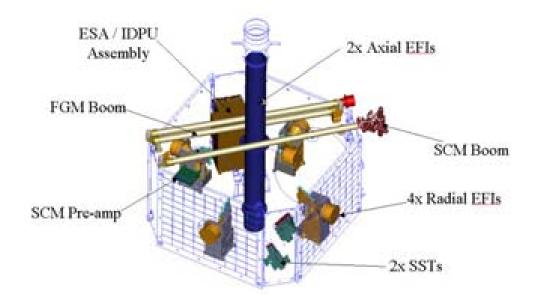

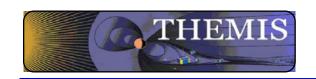

## **Ground Based/Processed Data**

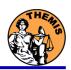

#### **GROUND BASED:**

ASI – All-Sky Imager Array GMAG – Magnetometer Array

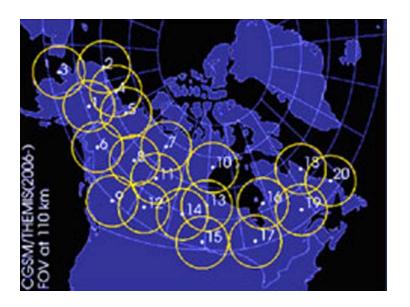

#### **PROCESSED DATA:**

FBK – Filter Bank

FIT - Onboard Spin-Fit

FFT – Fast Fourier Transform

MOM – Onboard Moments

STATE – Spacecraft state vectors

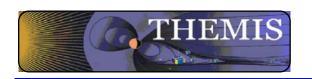

# Software Objectives

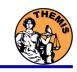

- THEMIS Data Analysis Software (TDAS) Objectives
  - Powerful, Flexible Command Line Interface
  - GUI provides easy access to data, analysis tools, and graphics
- IDL based (library of routines –but no main program!).
- Code is available to everyone
- It is not required to analyze level 2 data.
- Easily tailored for other missions.
- Functionally separates the tasks into:
  - Reading/Importing
  - Manipulating
  - Plotting
- Platform independent. Works on:
  - Solaris
  - Linux
  - Windows, Vista
  - Mac OS X

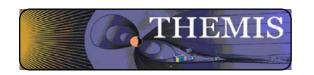

# Software Organization

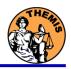

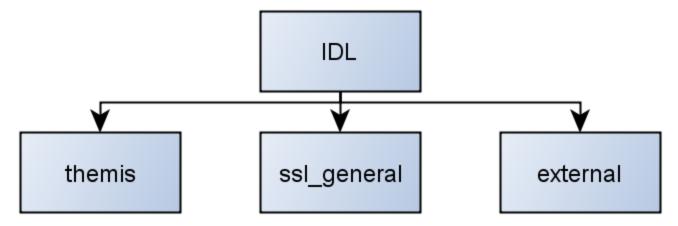

#### themis

- Routines specific to THEMIS
- Organized by Instrument
- Load and Calibrate Data, Coordinate Transforms, Analysis routines

#### ssl\_general

- Library of generic routines useful for building mission-specific load routines
- Plotting (tplot), Data Processing, and Data Import/Export Routines

#### external

- CDAWlib from NASA SPDF, reads/plots CDF data
- IDL\_GEOPACK Magnetic field modelling kit

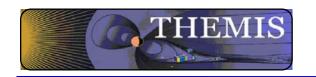

# System Requirements

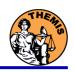

- Windows, Solaris, LINUX, PPC Mac or Intel Mac.
- IDL 6.2 or higher required
- IDL Patch Recommended
  - Required for IDL 6.2, (Strongly recommended for IDL 6.4 and up)
  - <a href="http://cdf.gsfc.nasa.gov/html/cdf\_patch\_for\_idl6x\_new.">http://cdf.gsfc.nasa.gov/html/cdf\_patch\_for\_idl6x\_new.</a>
- For Mac, system configurations are required to run IDL
  - Recommend IDL 8.2.3 for Mac users.
  - Detailed installation instructions in TDAS Quick Start Guide on website
- See THEMIS User's Guide for full information, available at: <u>ftp://apollo.ssl.berkeley.edu/pub/THEMIS/</u>

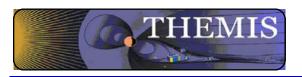

## THEMIS Software Web Page

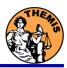

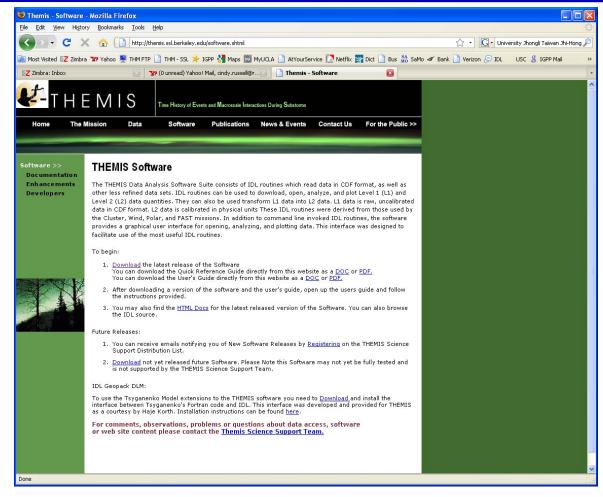

http://themis.ssl.berkeley.edu
THEMIS\_Science\_Support@ssl.berkeley.edu

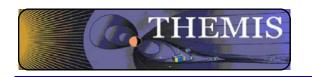

## Installing/Configuring TDAS

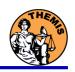

## Installation

 Download and expand the latest TDAS release .zip file. The latest version is 8.00.

http://themis.ssl.berkeley.edu/socware/tdas 8 00/tdas 8 00.zip

## Set up the IDL path

- File->Preferences
- Then IDL->Paths
- Select "insert"
- Select the location of downloaded TDAS
- Use arrows to move directory above <IDL\_DEFAULT>

# Set path to Data Directory

- Data directory will be created automatically at
  - C:/data/themis (Windows)
  - ~/data/themis (UNIX/LINUX/Max OS X)
- Run thm\_ui\_config from command line or THEMIS GUI if you need to change this.

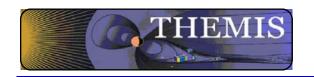

# **Usage Conventions:**

#### Use IDL keywords to determine functionality

- Data Levels Calibrated Level 1 data is the default (Except for SST and ESA data, which are handled differently).
- Data type and Probe keywords determine which data is loaded and/or created through the calibration process
- Get\_Support\_Data keyword needed in thm\_load\_state to load data needed by thm\_cal\* and thm\_cotrans routines
- To load uncalibrated data, set type = 'raw' (For all but SST, ESA)

#### IDL Command Line Examples:

- timespan,'2007-07-07',1 ;choose a time range
- thm\_load\_state, probe = 'a', /get\_support\_data
- thm\_load\_fgm, probe='a', coord='gsm', datatype='fgl', level=1

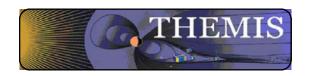

# **Primary Routines**

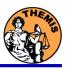

# **Load Routine Summary**

| Name              | Description                              | Level 0 | Level 1 |            | Level 2 |
|-------------------|------------------------------------------|---------|---------|------------|---------|
|                   |                                          | Level O | Raw     | Calibrated | Level 2 |
| thm_load_asi      | All-Sky Imager                           |         | *       | (-)        |         |
| thm_load_ask      | All-Sky Keogram                          |         | *       | (-)        |         |
| thm_load_efi      | Electric Fields Instrument Waveforms     |         | *       | *          | *       |
| :hm_load_esa      | ElectoStatic Analyzer                    |         |         |            | *       |
| thm_load_esa_pkt  | ElectoStatic Analyzer                    | *       |         |            |         |
| thm_load_fbk      | Fields Filter Bank                       |         | *       | *          | *       |
| thm_load_fft      | On-Board Fields Fast Fourier Transform   |         | *       | *          | *       |
| thm_load_fgm      | Flux Gate Magnetometer Waveforms         |         | *       | *          | *       |
| :hm_load_fit      | On-Board Fields Spin-Fit                 |         | *       | *          | *       |
| thm_load_gmag     | Ground Magnetometer                      |         |         |            | *       |
| thm_load_hsk      | Housekeeping                             |         | *       | *          |         |
| :hm_load_mom      | On-Board Particle Moments                |         | *       | *          | *       |
| thm_load_scm      | Search Coil Magnetometer Waveforms       |         | *       | *          | *       |
| thm_load_sst      | Solid State Telescope                    |         | *       | (-)        | *       |
| :hm_load_state    | Orbit and Attitude                       |         | V3      |            |         |
| thm_load_pseudoae | THEMIS gmag Derived AE-Index             |         |         | *          |         |
| thm_load_slp      | Solar Lunar Position, Attitude, Velocity |         |         |            | *       |
| :hm_load_scmode   | Spacecraft Mode                          |         |         | *          |         |
|                   |                                          |         |         |            |         |
| thm_load_trg      | Spaceraft Trigger                        |         | *       |            |         |
| thm_load_bau      | BAU Housekeeping                         |         | *       | *          |         |

#### Notes:

(-) data reduction and analysis routines available: see crib sheet

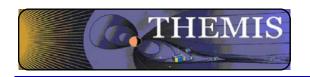

### Interface to CDAWeb

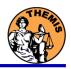

#### GUI has new capability to download data sets from CDAWeb

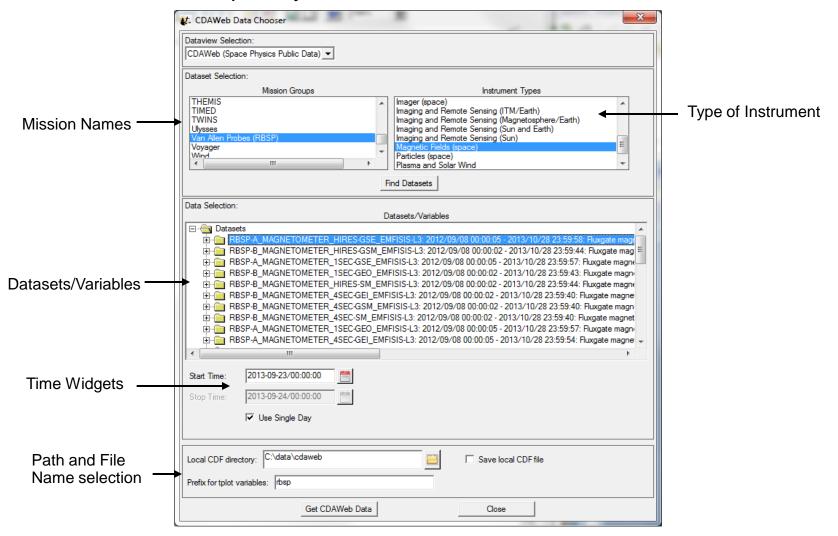

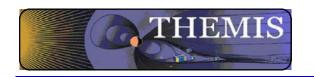

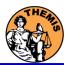

# Crib Sheets for Loading, Processing and Plotting

- Cribs document command line features & show common usage.
- Currently 73 cribs in TDAS.
- Found in several locations:

```
ssl_general/examples/ (tplot)
themis/examples/basic (for major features & new users)
themis/examples/advanced (obscure, technical, or experimental features)
themis/examples/deprecated (old cribs, for documentation, may not run)
```

- Cribs can be executed or copy & pasted into the command line.
- Contain many comments to describe usage details.
- Many written by instrument Pls.

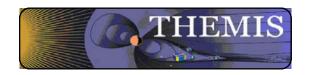

#### Variable Names

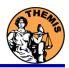

Probe specification. Example: tha

• a – can be one of [a-e] specifies probe

Particle data. Example: tha\_peif

- p particles
- e ESA, s SST
- i ions, e electrons
- f full, r reduced, m moments, b burst

FGM data. Example: tha\_fgl

I – low telemetry rate, h – high telemetry rate,
 e – engineering decimated high rate, s – spin fit.

Electric Fields and SCM. Example: tha\_efs

- ef efi, sc scm, fb fbk, ff fft
- s spin fit, f full orbit or fast survey, p particle burst,
   w waves burst.

Wildcards are accepted in names when plotting and data processing:

- th?\_fg?
- th[ab]\_fg[lh]
- th? state\*

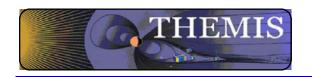

- The software operates on Level 1 and Level 2 data.
- Data Level Definitions:
  - Level 0 Data
    - Raw files (\*.pkt) one per APID.
    - Only used for loading ESA data.
  - Level 1 Data
    - CDF (Common Data Files) files (\*.cdf)
    - Files contain raw, un-calibrated data. i.e. counts, DAC units.
    - Requires TDAS software to interpret. Calibration is done by default when Level 1 data is input.
  - Level 2 Data
    - CDF files contain physical quantities TDAS software is not needed for interpretation.
    - Files available for ESA, FBK, FIT, FFT, FGM, MOM, SST, EFI can be downloaded from SPDF.

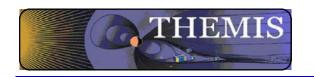

# Data / Directory structure

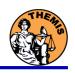

- Data Directory structure is large!
  - ~3GB/day for all probes (L1 data)
- Directory hierarchy keeps directory size manageable
  - Software performs automatic file retrieval.
  - Software maintains directory hierarchy.
- Behaviour of Automatic File Retrieval is configurable
  - 'No Download' mode for stand-alone operation.
  - 'No Update' mode to preserve local modifications.
  - Root directory determined automatically, is configurable.
  - Available configuration methods:
    - thm\_ui\_config IDL widget
    - Button on THEMS GUI widget
    - Environment variables

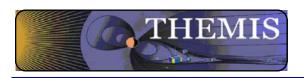

# **Coordinate Transformations**

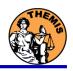

## thm\_cotrans

- transforms to/from any of the following coordinate systems
- updates metadata in output.

# Currently Supported Geophysical Coordinate Systems

- SPG Spinning Probe Geometric
- SSL Spinning SunSensor L-vectorZ
- DSL Despun SunSensor L-vectorZ
- GEI Geocentric Equatorial Inertial
- GSE Geocentric Solar Ecliptic
- GSM Geocentric Solar Magnetospheric
- SM Solar Magnetic
- GEO Geographic Coordinate System
- SSE Selenocentric Coordinate System
- SEL Selenographic Coordinate System
- MAG Geomagnetic Coordinate System

# Example (previously loaded FGM and STATE data)

- thm\_cotrans, 'th?\_fg?', out\_coord='geo', ouf\_suffix = 'geo'

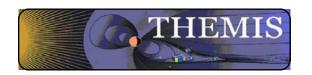

# Plotting & Analysis Routines

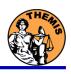

#### Plotting

- tplot
- tplotxy
- plotxy
- plotxyz
- tplot\_names
- tlimit
- get\_data
- store data

#### Example:

 $tt89, 'thc\_state\_pos', newname='model\_field'$ 

fac\_matrix\_make,'model\_field',other\_dim= 'xqse', newname = 'fac mat'

tvector\_rotate, 'fac\_mat', 'thc\_peir\_velocity', newname = 'ion\_velocity\_model\_fa'

#### **Analytic Coordinate Transformations**

- tvector\_rotate
- fac matrix make
- thm\_fac\_matrix\_make
- minvar\_matrix\_make
- enp\_matrix\_make
- rxy\_matrix\_make
- sse\_matrix\_make
- gsm2lmn

#### Tsyganenko Model

- (t)trace2iono
- (t)trace2equator
- -(t)t89
- (t)t96
- -(t)t01
- (t)t04s

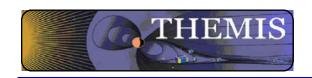

## Command Line Example 1

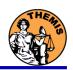

#### To load data:

- » timespan,'6-10-2',2,/days
- » thm\_load\_gmag,site='ccnv',\$
  /subtract\_average

#### To plot data:

- » options,'thg\_mag\_ccnv',\$
  labels=['Bx','By','Bz']
- » tplot\_options, 'title', \$
   'GMAG Examples'
- » tplot,'thg\_mag\_ccnv'

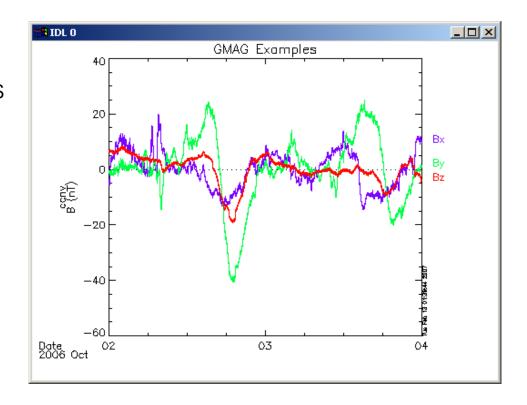

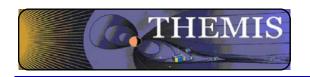

# Command Line Example 2

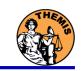

- Wavelet transform on an interval of interest
  - Define and display the interval
    - » Tr = ['2006-10-2/16:00', '2006-10-3/05']
    - » timebar,tr

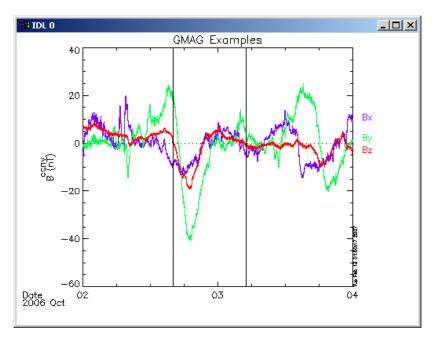

- Split the 3-vector into components:
  - » split\_vec,'thg\_mag\_ccnv'
- Compute transform of one component
  - wav\_data,'thg\_mag\_ccnv\_x',/kol \$ ,trange=tr ,maxpoints=24l\*3600\*2
- Set color limits (log scale)
  - » zlim,'\*pow', .0001,.01,1
- Plot it.
  - » tplot,'\*ccnv\_x\*',trange=tr

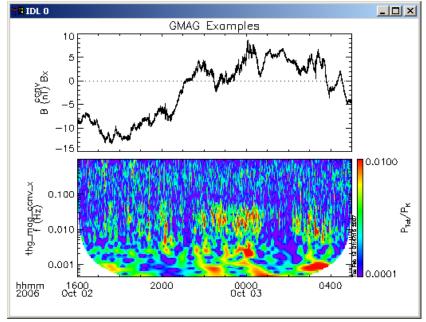

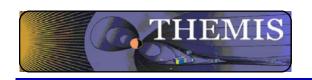

# Plotting Examples

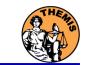

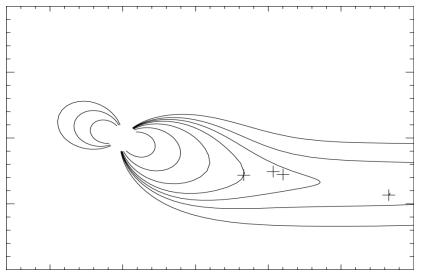

tplotxy can be used to plot isotropic position plots. Like plots of magnetic field models and spacecraft position

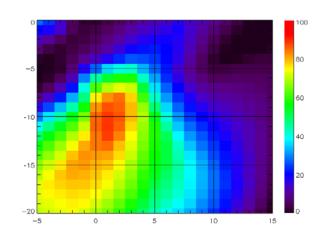

Plotxyz can be used to plot 3 dimensional isotropic data, with any axis.(Not restricted to time-series.)

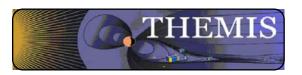

# Plotting Angular Spectra

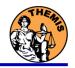

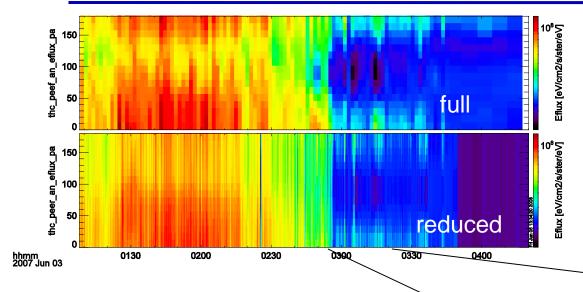

Pitch angle spectra for full and reduced mode electron ESA data. Plotted using tplot. See: thm\_crib\_part\_products.pro

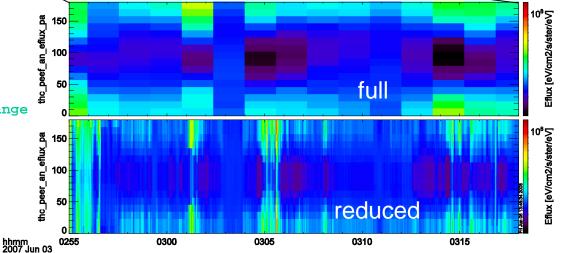

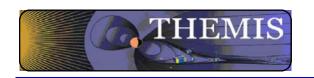

# Trace / Orbit Plots

- New routines have been added to perform different 2d projections of 3d data.
   This is particularly useful for plotting orbits and field lines.
- A Tsyganenko interface has been added to TDAS that allows us to calculate model field lines for T89,T96,T01,&T04 models. Field lines can be Traced.
- Examples of these routines can be found in themis/examples/thm\_crib\_trace.pro, themis/examples/thm\_crib\_plotxy.pro and themis/examples/thm\_crib\_tplotxy
- The graphics in the next slide were generated with thm\_crib\_trace.pro
   Example: .run thm\_crib\_trace.pro
- A routine was added to plot an arbitrarily sized and spaced AACGM coordinate grid on a world map.
- NEW (09/02/2010): IDL GEOPACK v7.3 released and includes updated IGRF coefficients valid through 2015 with extrapolation to 2020.
   http://dysprosium.jhuapl.edu/idl\_geopack/

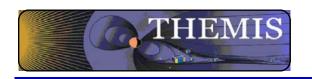

#### Trace/Orbit Plots - AACGM/Iono Trace Plot

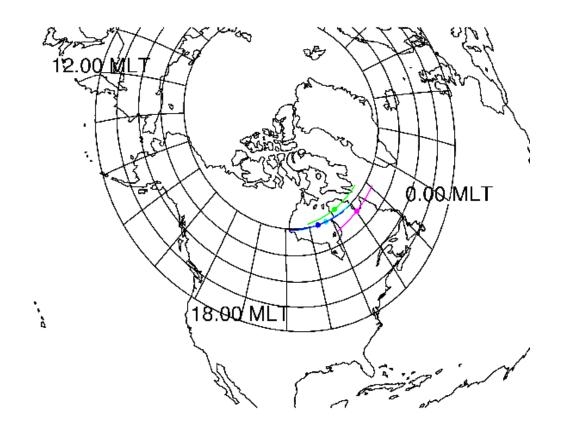

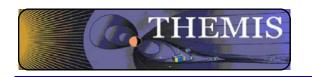

#### Trace / Orbit Plots – XY Plot

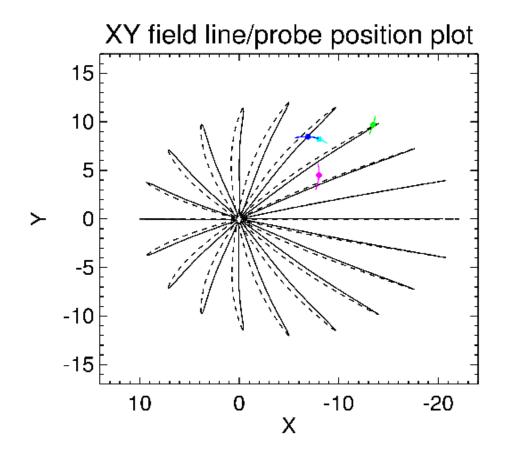

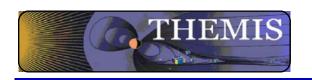

#### Trace / Orbit Plots – XZ Plot

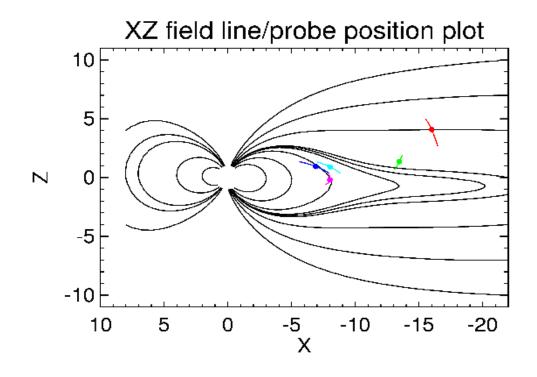

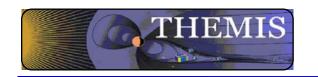

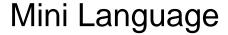

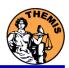

#### THEMIS – Mini Language

- Simple scripting language has been written in IDL.
- This language allows access to some data analysis functionality in the IDL virtual machine and eases manipulations of time series data.(tplot)
- This language allows composition of statements and functions with order operations to give significant flexibility in statement construction.
- Examples:
  1: Position to RE: calc, "tha\_pos\_re" = "tha\_state\_pos"/6374.4'

  2: Natural log of total esa density:
  calc, "tha\_density\_log" = ln("tha\_peir\_density"+"tha\_peer\_density")

  3: Store tplot data in non-tplot idl variable: calc, 'var\_data = "tha\_efs"
  4: Average Magnetic Pressure:
  calc, 'Pb\_avg = mean(0.01\*total("tha\_fgs\_dsl"^2,2)/25.132741)'

Additional examples can be found in themis/examples/thm crib calc.pro

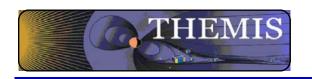

## Plotxyvec – Position/Velocity Plot

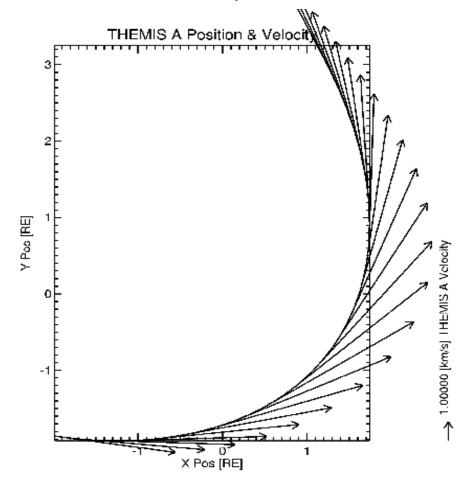

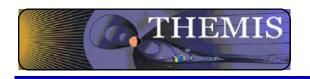

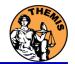

The GUI can be started with thm\_ui\_slice2d; the crib sheet thm\_crib\_part\_slice2d demonstrates command line usage.

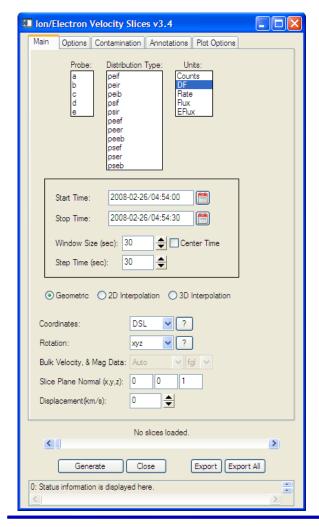

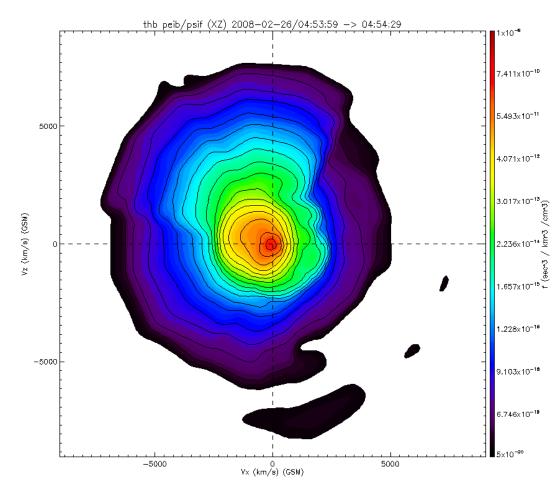

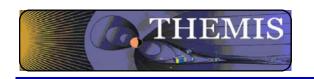

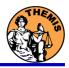

# THEMIS Data Analysis Software Graphical User Interface

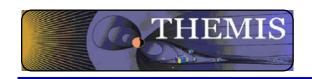

The GUI is the quickest and easiest way to learn TDAS functionality To run the gui type: idl > thm\_gui

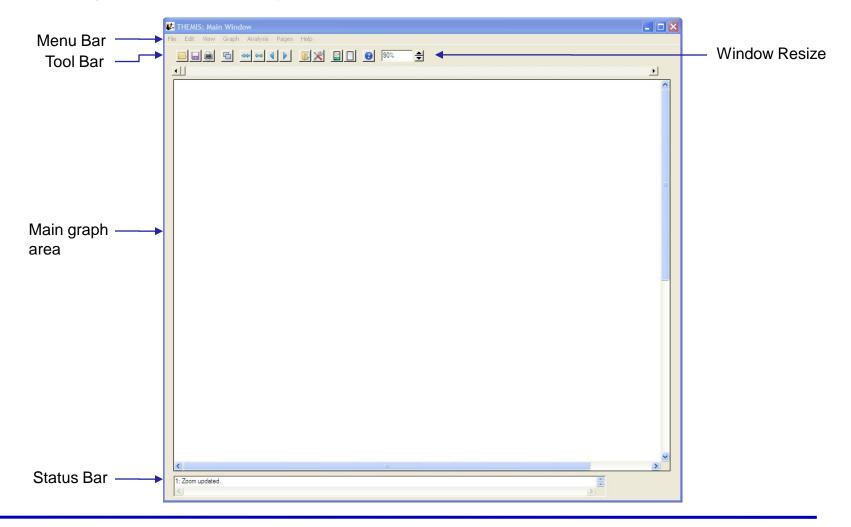

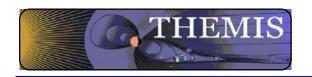

## Loading Data – GUI

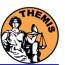

#### To Load Data:

Select Load Data under the File menu

Select Instrument Type: fgm, Level2: fgs\_dsl, Click Right arrow button Select Instrument Type: esa, Level1: peef, Click Right arrow button

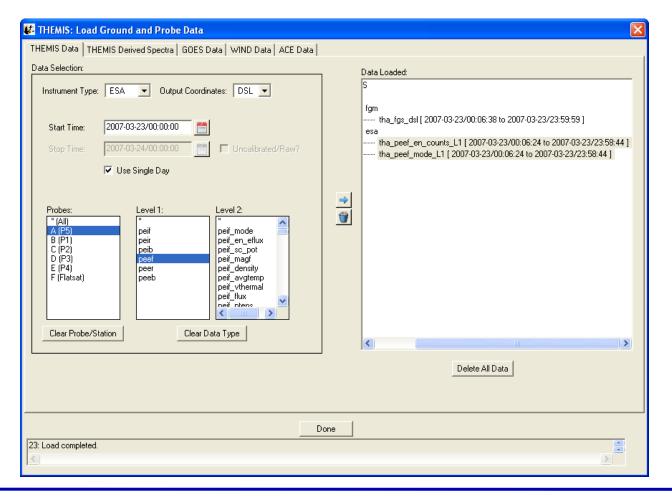

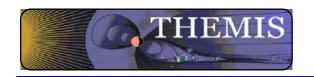

## Plotting Data - GUI

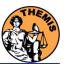

#### To Plot Data:

Select Plot/Layout Options... under the Graph menu Select tha\_fgl\_dsl, Click Line button Click Panels Add button, Select tha\_fgl\_dsl Click Panels Add button, Select tha\_peef\_en\_counts\_L1

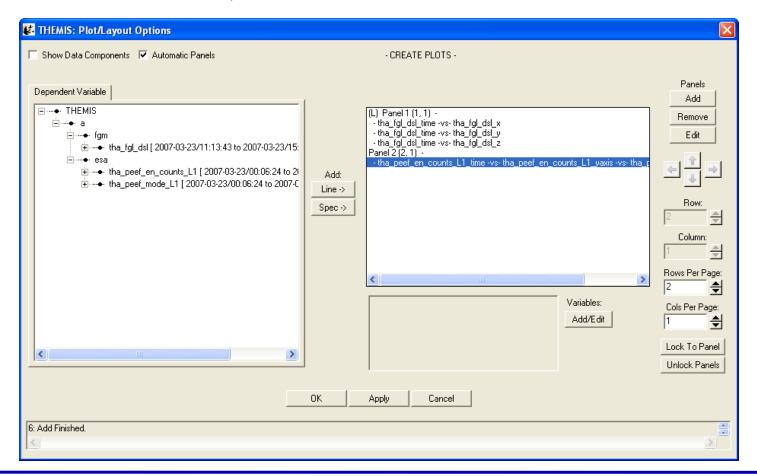

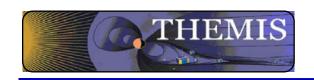

# Plotting Data - GUI

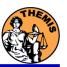

With a few clicks of the button the user can load, analyze, and plot data.

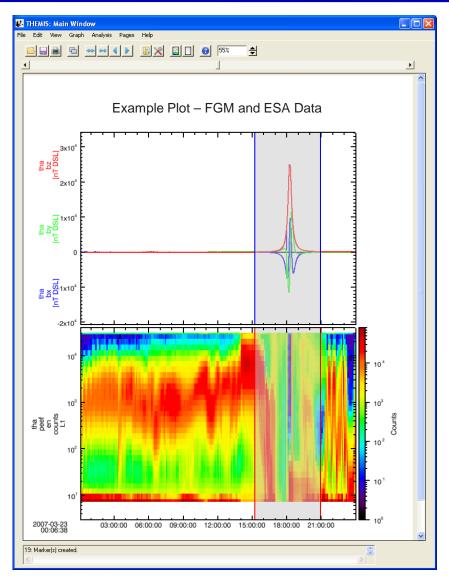

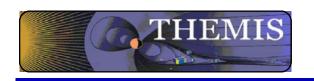

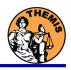

# THEMIS software for GBO all-sky imager Thm\_crib\_asi.pro Harald U. Frey (updated November 2011)

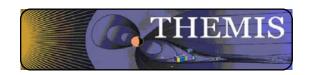

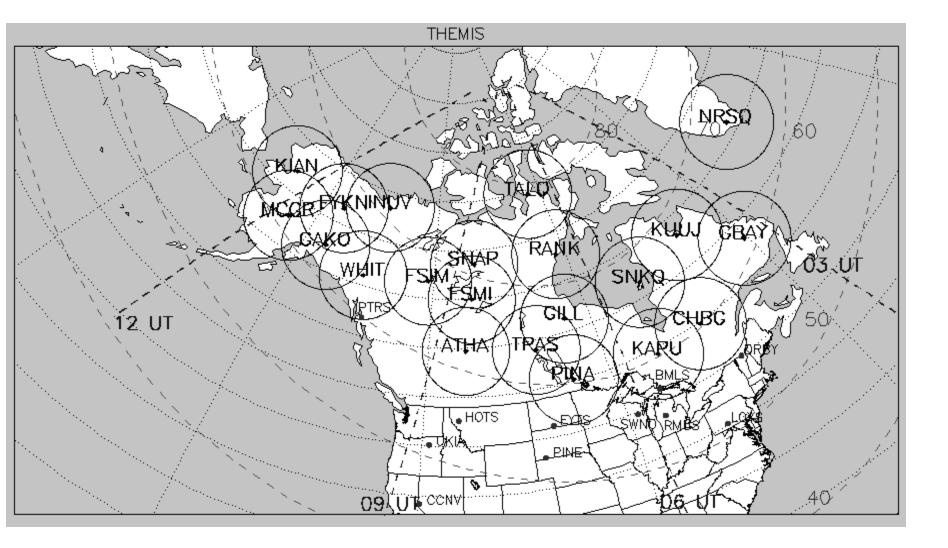

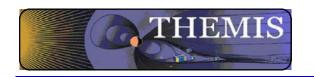

#### All-sky imager data products

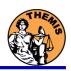

- 1. Keograms along local magnetic meridian
  - Delivered daily jpeg-compressed
  - Reprocessed ½ year later with full resolution images
- 2. Geomagnetically mapped thumbnail images
  - Delivered daily using square-root intensity compression
  - △ 1024 pixels within +-80 magnetic Latitude and ~+-120 Longitude
  - 3 seconds temporal resolution
- Full resolution images
  - 256x256 pixels covering about 600 km radius around station
  - △ Delivered about ½ year later
  - 3 seconds temporal resolution
  - Full 16 bit intensity scale

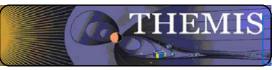

#### Daily overview of selected keograms

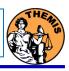

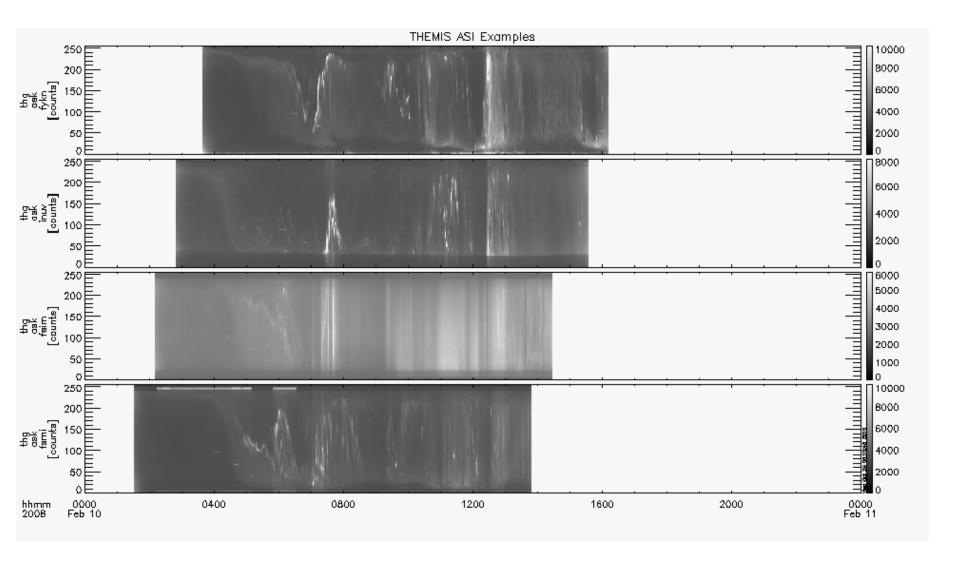

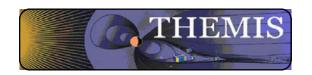

#### Zoom into interesting time

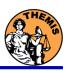

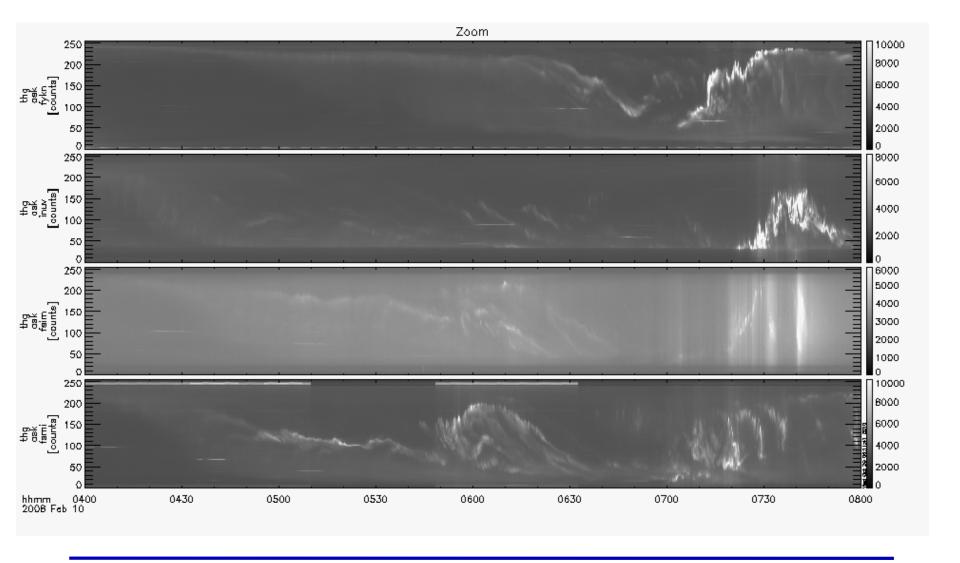

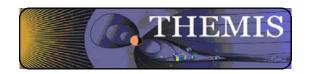

#### Watch "movie" of single station

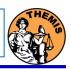

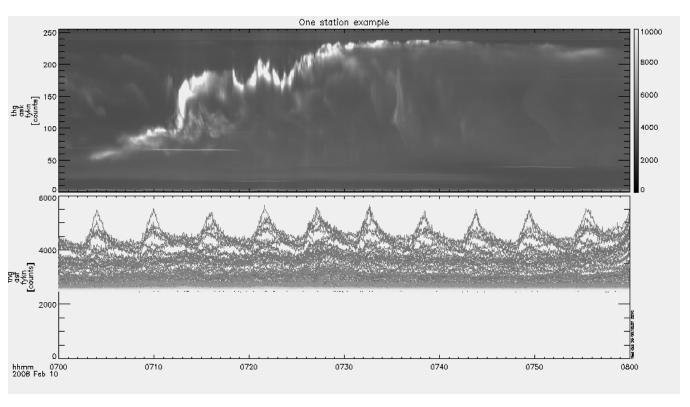

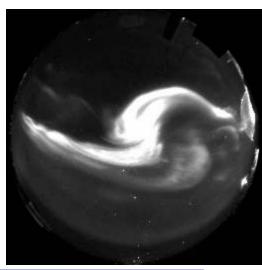

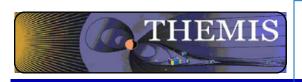

## Total number of counts in images to see major increase (substorm onset)

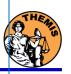

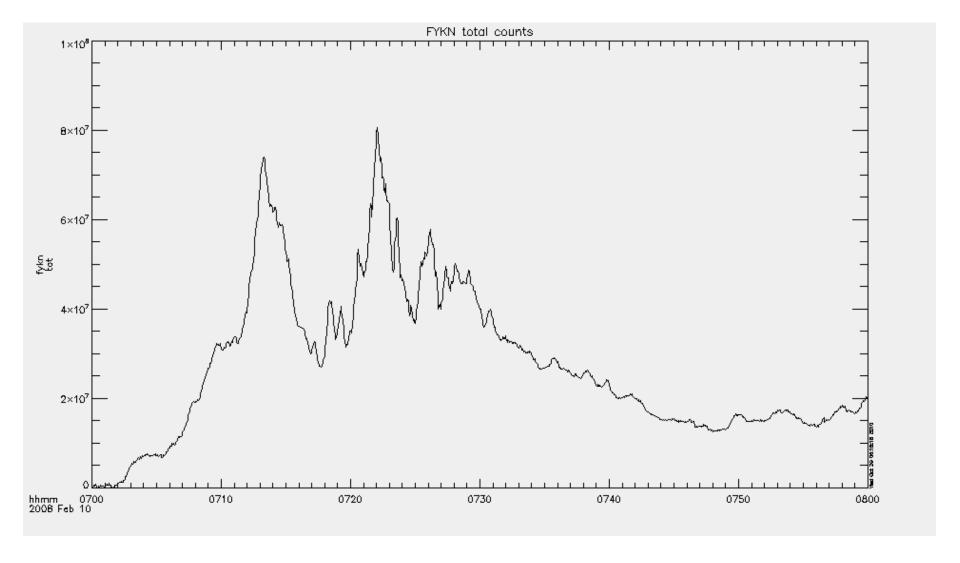

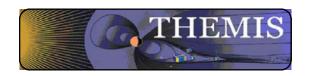

## Mosaic of whole GBO array from full resolution images

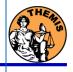

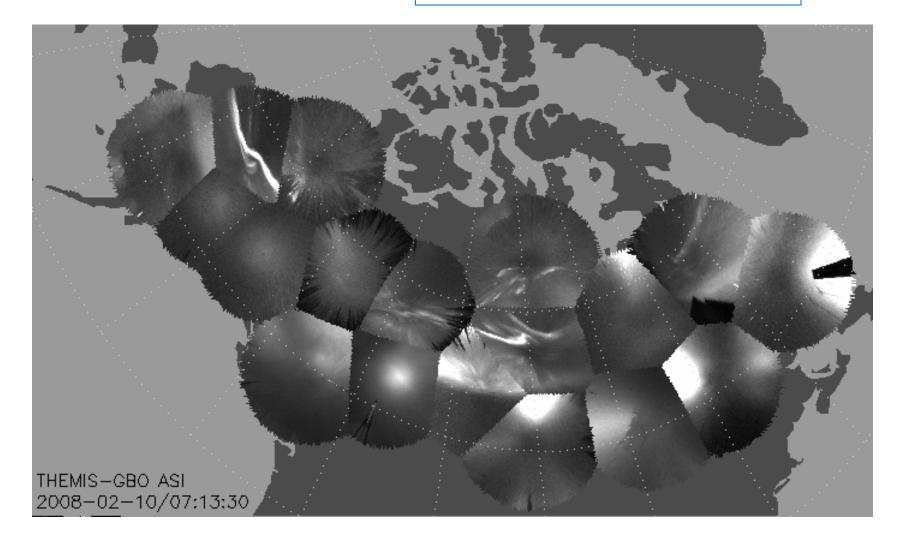

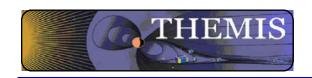

## Mosaic with S/C footprint From thumbnail images

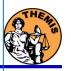

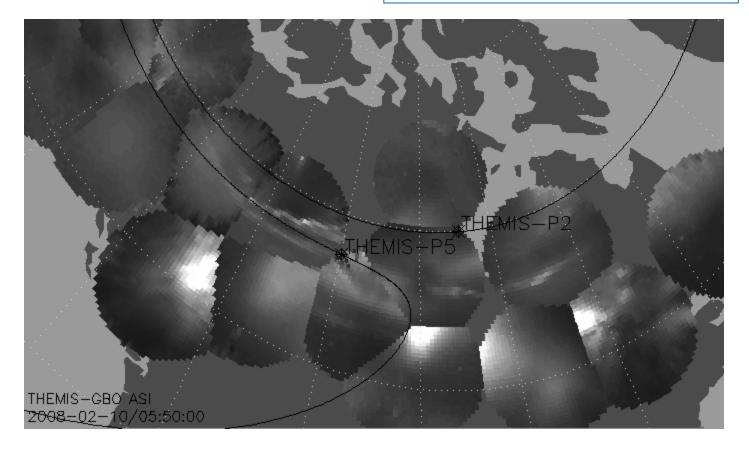

Black line marks footprint of THEMIS-P2 and P5 during whole night Asterisk marks location at time of mosaic

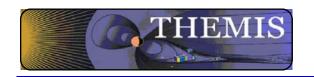

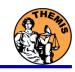

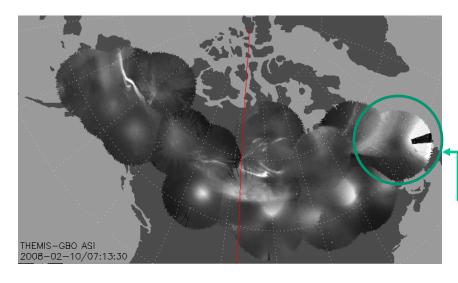

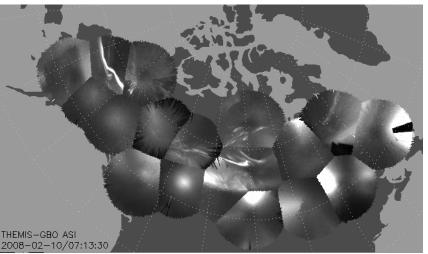

## Mosaic of whole GBO array with merged full resolution images

- Compare merged mosaic to normal mosaic below
- There may still be remaining issues with transitions
- Depending on computer it may take up to 5 minutes to finish one merged mosaic
- Selecting fewer stations speeds up calculation and may remove sharp borders
- !!!!!!!! THIS SOFTWARE IS STILL NOT PERFECT!!!!!!!!!

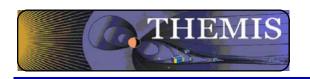

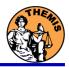

## Ground magnetometer Examples Thm\_crib\_gmag.pro

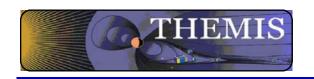

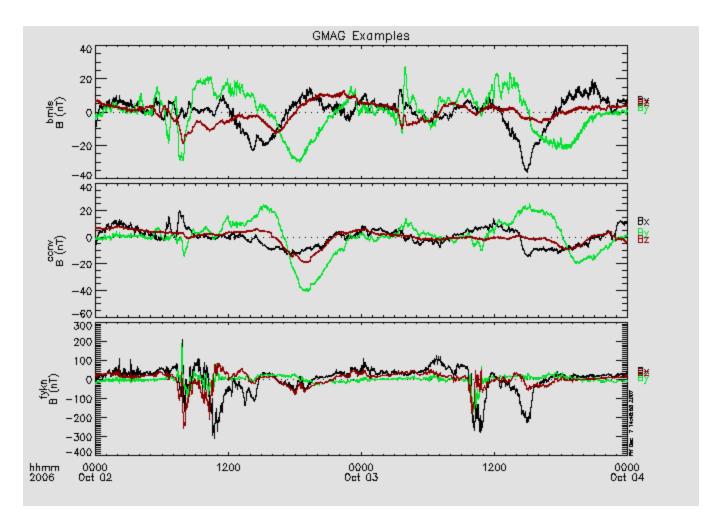

**GMAG Data With Average Subtracted** 

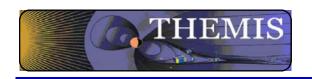

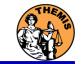

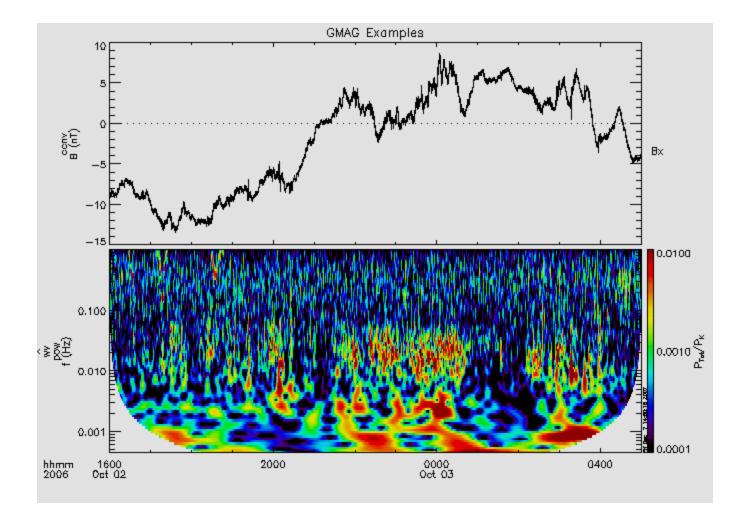

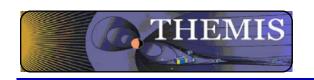

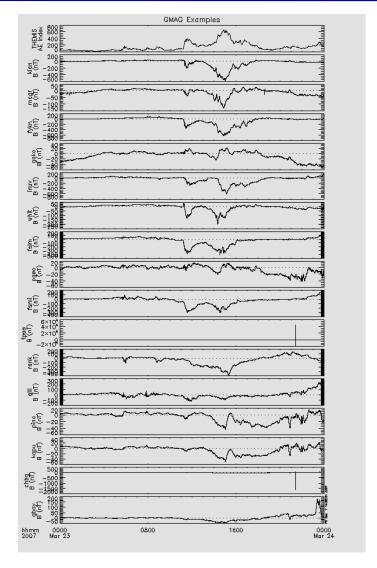